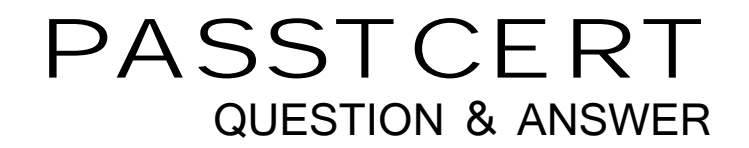

# **Higher Quality Better Service!**

We offer free update service for one year HTTP://WWW.PASSTCERT.COM

## **Exam** : **070-545(C#)**

# Title : TS:Microsoft Visio 2007, Application Development

### **Version** : DEMO

1. You have an ODBC database that contains information that you want to display in Office Visio 2007. You need to update the database records by modifying shape data from Visio 2007. What are three possible ways to achieve this goal? (Each correct answer presents a complete solution. Choose three.)

A. In Visio, use the Link Data to Shapes command from the Data menu.

B. In Visio, point to Visio Extras, start the Database Wizard, and then click Link shapes to database records. The contract of the contract of the contract of the contract of the contract of the contract of the contract of the contract of the contract of the contract of the contract of the contract of the contract of the c

C. In Visio, click Import Data on the Plan menu.

D. In Visio, point to Visio Extras and click Link to ODBC Database.

E. Create custom code functions to read data from the data source, update the Shape Data rows, and then write the data to the data source.

#### **Answer:** BDE

2. An External Data recordset named Computer Inventory contains a column named MachineSN. You create a new Office Visio 2007 diagram and load the Computers and Monitors stencil. A shape named PC Master from the Computers and Monitors stencil has a Shape Data row labeled Serial Number. To add a shape to the Visio 2007 diagram, you select the PC Master shape, and then drag and drop a row from the External Data window to the Visio 2007 page. You notice that the new shapes Serial Number row is empty. You need the values from the MachineSN column to be entered automatically into the row labeled Serial Number when you add the shape. What should you do?

A. Change the name of the External Data recordsets column from MachineSN to Serial Number.

B. Change the name of the External Data recordset from Computer Inventory to Serial Number.

C. Modify the PC Master shape on the document stencil. Change the row name of the shape data row from Serial Number to MachineSN.

D. Copy the PC Master shape to the document stencil. Change the label of the shape data row from Serial Number to visDM MachineSN.

#### **Answer:** A

3. You have a drawing that contains custom shape data. You need to export the shape data to a new Microsoft Office Excel 2007 workbook. What should you do?

A. Use the Database Wizard.

B. Use the Reports command.

C. Use the Export to Database command.

D. Save the file as an XML drawing.

#### **Answer:** B

4. You have a shape that contains a Shape Data row named Grade, where Type=0. You need to modify the Grade row so that it is visible and read-only within the Shape Data window and the Shape Data dialog box. What should you do?

A. In the Prop.Grade row, change the value of the Type cell to 9.

B. In the Prop.Grade row, change the value of the Type cell to 1, and the formula in the Format cell to =Prop.Grade.

C. In the Prop.Grade row, change the formula in the Format cell to =LOCK.

D. Insert a new user-defined cell with the formula  $=$ 

DEPENDSON(Prop.Grade)+SETF(GetRef(Prop.Grade),Prop.Grade).

#### **Answer:** B

5. You receive an XML data file and a separate XML schema file. The XML schema file describes the XML data. You need to load the XML data file into the External Data window. Which two actions should you perform? (Each correct answer presents part of the solution. Choose two.)

A. Transform the XML data file into the classic ActiveX Data Objects (ADO) RowsetSchema format.

B. Verify that the XML data file is well-formed and uses the namespace

<http://schemas.microsoft.com/visio/2006/extension>.

C. In a code module, use the DataRecordsets object Add method in the Office Visio 2007 document.

D. In a code module, use the DataRecordsets object AddFromXML method in the Office Visio 2007 document. The contract of the contract of the contract of the contract of the contract of the contract of the contract of the contract of the contract of the contract of the contract of the contract of the contract of the

#### **Answer:** AD

6. You create a shape that has two Shape Data rows named Department and CostCode. Both the Department and the CostCode rows have the Type =1.

The Department row Format cell has the formula =A;B.

You need to modify the ShapeSheet to meet the following requirements:

When a user selects Department A, only CostCodes A1 and A2 are visible.

When a user selects Department B, only CostCodes B1 and B2 are visible.

What should you do?

A. Insert a new user-defined cell and enter the formula =SETF(GetRef(Prop.CostCode.Format), =

INDEX(LOOKUP(Prop.Department,Prop.Department.Format),"A1;A2|B1;B2","|"))

B. Enter the following formula in the Format cell of the CostCode Shape Data row.

=INDEX(LOOKUP(Prop.Department,Prop.Department.Format),"A1;A2|B1;B2")

C. Enter the following formula in the Format cell of the CostCode Shape Data row.

=""""&INDEX(LOOKUP(Prop.Department,Prop.Department.Format),"A1;A2|B1;B2","|")&""""

D. Enter the following formula in the Format cell of the CostCode Shape Data row.

=INDEX(LOOKUP(Prop.Department,Prop.Department.Format),"A1;A2|B1;B2","|")

#### **Answer:** D

7. You need to create two PivotDiagrams in Office Visio 2007 by using the minimum number of Visio documents and pages. What should you do?

A. Create two new Visio documents by using the PivotDiagram template.

B. Create a new Visio document by using the PivotDiagram template. Insert a PivotDiagram into the existing page.

C. Create a new Visio document by using the PivotDiagram template. Insert a new page, and then insert the PivotDiagram into the new page.

D. Create two new Visio documents by using the PivotDiagram template. Copy the PivotDiagram from one document to a blank page in the other document.

#### **Answer:** B

8. You need to create an organization chart of employees by using a comma-separated values (CSV) file and the Organization Chart Wizard. Which two columns must the CSV file contain? (Each correct answer presents part of the solution. Choose two.)

A. A column that uniquely identifies each employee

B. A column that identifies each employees job title

C. A column that contains each employees department

D. A column that identifies who each employee reports to

#### **Answer:** AD

9. You need to link a master shape to an ODBC database. The master shape must display the Update Database Record command when you right-click the shape. What should you do?

A. In Office Visio 2007, run the Database Wizard.

B. From Control Panel, add a new ODBC data source.

C. In Office Visio 2007, run the Database Export Wizard.

D. In Office Visio 2007, run the Export to Database command.

#### **Answer:** A

10. You plan to create a timeline diagram by using Microsoft Office Project 2007. You need to ensure that the Project data can be imported into Office Visio 2007 by using the Import Timeline Wizard. What should you do?

A. In Project, save the data as a Microsoft Project File (\*.mpp).

B. In Project, save the data as a Microsoft Project Database (\*.mpd).

C. In Project, save the data as a Microsoft Project Workspace (\*.mpw).

D. In Project, save the data as a Microsoft Project Exchange (\*.mpx).

#### **Answer:** A